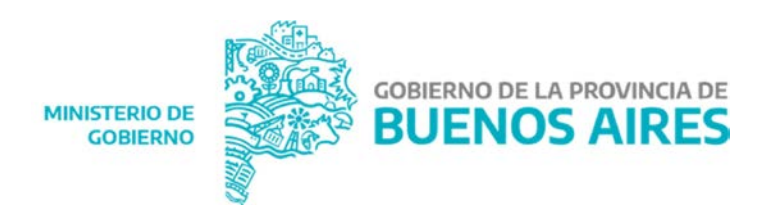

ANEXO I

# Nacimientos: Trámites Online

Documentación Funcional

Control de cambios

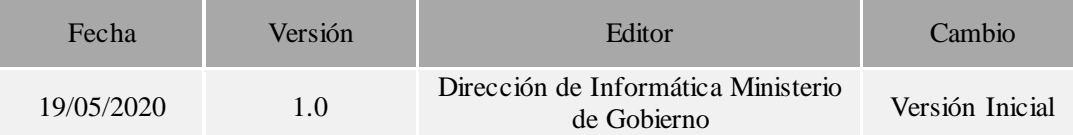

DOCFI-2020-13714633-GDEBA-DPRDLPMGGP

Tabla de contenidos

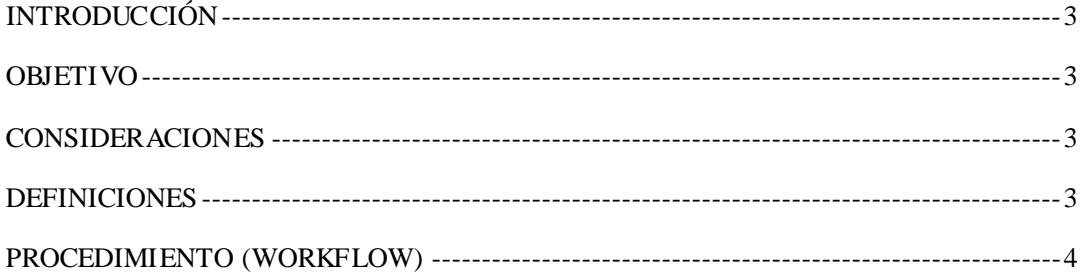

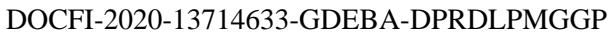

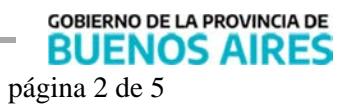

## 1. INTRODUCCIÓN

<span id="page-2-0"></span>Detalle funcional del nuevo procedimiento de Ingreso de Tramites Online para la inscripción de Nacimientos. Se detalla el flujo de trabajo entre todos los actores involucrados para el cumplimiento de ingreso de trámite.

## <span id="page-2-1"></span>2. OBJETIVO

Obtener como producto final una herramienta funcional que permita gestionar el trámite de inscripción de Nacimientos y posterior labrado de dicha Acta en el Sistema REDIP. Asegurando que el mismo pueda realizarse de manera uniforme por todos los actores del mencionado reduciendo la carga de trámites presenciales en las Delegaciones del Registro de las Personas de la provincia de Buenos Aires.

## <span id="page-2-2"></span>3. CONSIDERACIONES

Ingreso al Sistema (Ciudadano)

El ciudadano, o sea progenitor, ingresa al sistema mediante un link de la página web del Registro Provincial de las Personas https://www.gba.gob.ar/registrodelaspersonas

Perfiles y Accesos Operativos La plataforma contara con PERFILES:

- 1) PERFIL USUARIO CIUDADANO (Progenitor)
- 2) PERFIL USUARIO DELEGACION (Personal del Registro de las Personas de la Provincia de Buenos Aires)
- 3) PERFIL ADMINISTRACIÓN DE DELEGACIONES
- <span id="page-2-3"></span>4. DEFINICIONES

Los trámites se gestionaran a través de estados del mismo los cuales son:

- PRECARGA: El ciudadano (progenitor) ingresa al sistema por la página web y completa los datos de constatación de parto y declaración jurada de filiación y acuerdo de orden de apellidos.
- INICIADO (Buzón grupal): Son todos aquellos trámites que ya enviaron la Declaración Jurada y pasan al Buzón Grupal donde se adjunta la constatación de parto y se pone a disposición de la Delegación correspondiente.
- ASIGNADO (Delegación): Son todos aquellos trámites que ya fueron derivados a la Delegación correspondiente, que adjuntará al trámite el Acta en contingencia para notificar al ciudadano.

DOCFI-2020-13714633-GDEBA-DPRDLPMGGP

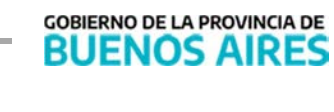

- RECHAZADO/OBSERVADO: Son todos aquellos trámites que luego de ser verificados por los agentes del Registro de las Personas se detecta algún tipo de error en la carga de datos.
- ACTA EN CONTINGENCIA: Dicha Acta se encuentra adjunta al trámite en la Delegación a la espera de la firma de los progenitores.
- FINALIZADO: Cuando el ciudadano (progenitor/es) ya se acercó a la Delegación en el turno asignado con la documentación solicitada y firmó el Acta labrada.

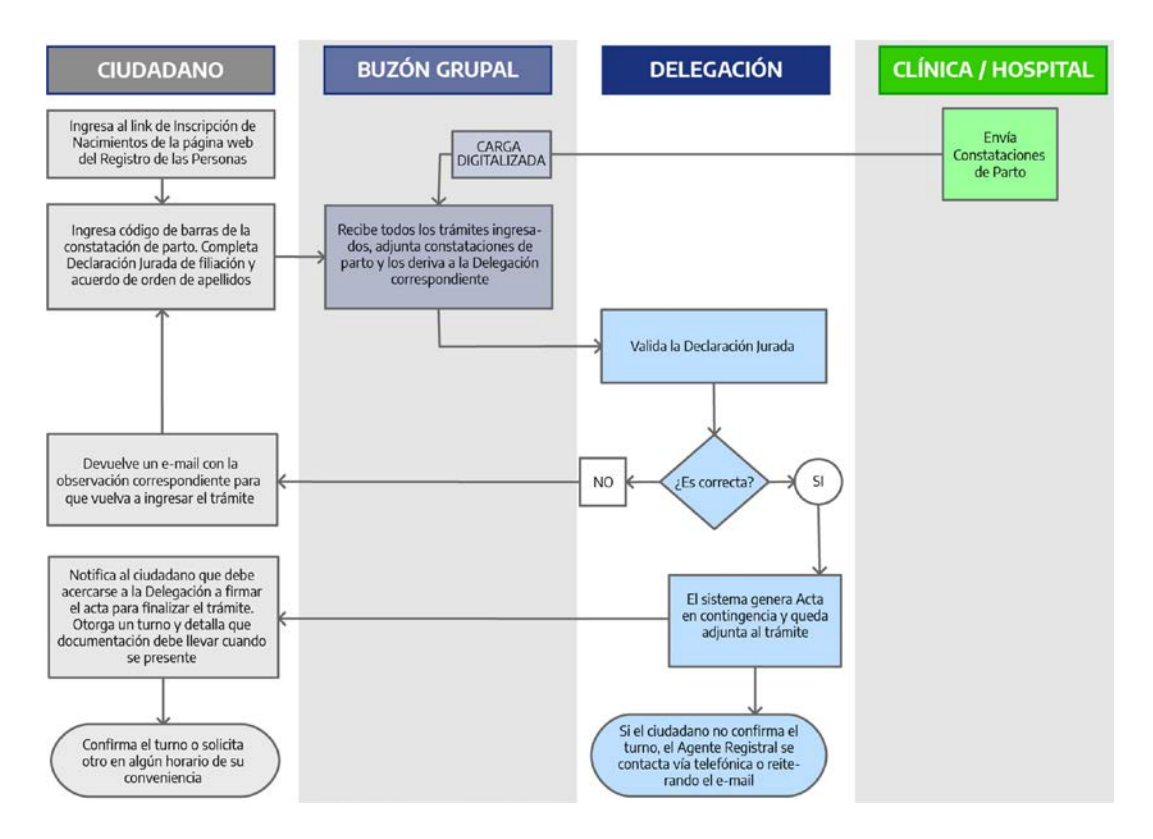

### <span id="page-3-0"></span>5. PROCEDIMIENTO (WORKFLOW)

Ingresar al Sistema Actores

CIUDADANO

Tarea

El ciudadano ingresa a la Inscripción de Nacimientos mediante un link en la página web del Registro Provincial de las Personas, a continuación deberá ingresar los números del código de barras proporcionado por la Clínica u Hospital del troquel de la DOCFI-2020-13714633-GDEBA-DPRDLPMGGP

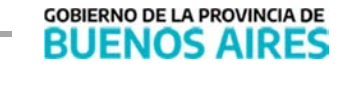

constatación de parto. Luego completa la Declaración Jurada de Filiación y acuerdo de orden de apellidos y envía el formulario.

#### Buzón grupal

Actores

#### USUARIO ADMINISTRACIÓN DE DELEGACIONES

Tarea

Para el ingreso a la aplicación el operador deberá revisar la Bandeja de Entrada donde se listarán todos los trámites iniciados por los ciudadanos. En esta instancia el operador adjunta la Constatación de Parto acorde al troquel ingresado por el ciudadano y asigna la Delegación correspondiente para la inscripción.

Aceptación/Verificación del Trámite y Acta en contingencia Actores

PERFIL USUARIO DELEGACION

Tarea

Una vez verificada la Declaración Jurada y constatación de parto el sistema adjunta un Acta en contingencia. Disparando la plataforma un correo electrónico al ciudadano notificando que debe acercarse a la Delegación con la documentación correspondiente para firmar el Acta de Nacimiento y finalizar el trámite. Se le asigna un turno que el ciudadano deberá confirmar, o solicitar otro en un horario de su conveniencia.

Si la verificación presenta algún error, el trámite es Observado y se notifica vía mail al ciudadano para que vuelva a ingresar el trámite con las correcciones solicitadas.

Si el ciudadano no confirma el turno anteriormente mencionado, el operador buscará la forma de ponerse en contacto con él, vía telefónica o reenviado el email con el turno asignado.

Finalización del trámite Actores

PERFIL USUARIO DELEGACION

Tarea

Recibida la documentación correspondiente y cumplimentado el control documental de la misma, los progenitores firman el acta, el operador procede a dar por finalizado el tramite cambiando el estado del mismo a FINALIZADO.

DOCFI-2020-13714633-GDEBA-DPRDLPMGGP

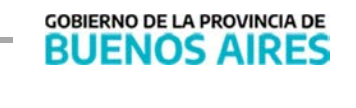

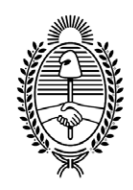

### G O B I E R N O DE LA P R O V I N C I A DE B U E N O S A I R E S 2020 - Año del Bicentenario de la Provincia de Buenos Aires

## **Hoja Adicional de Firmas Anexo B**

N**úmero:** DOCFI-2020-13714633-GDEBA-DPRDLPMGGP<br>LA PLATA, BUENOS AIRES

Martes 30 de Junio de 2020

**Referencia:** ANEXO I

El documento fue importado por el sistema GEDO con un total de 5 pagina/s.

Digitally signed by GDE BUENOS AIRES<br>DN: cn=GDE BUENOS AIRES, c=AR, o=MINISTERIO DE JEFATURA DE GABINETE DE MINISTROS BS AS,<br>ou=SUBSECRETARIA DE GOBIERNO DIGITAL, serialNumber=CUIT 30715471511<br>Date: 2020.06.30 17:47:28 -0

PATRICIO CRISTIAN ZALABARDO Director Provincial Dirección Provincial del Registro de las Personas Ministerio de Gobierno

Digitally signed by GDE BUENOS AIRES<br>DN: cn=GDE BUENOS AIRES, c=AR, o=MINISTERIO DE<br>JEFATURA DE GABINETE DE MINISTROS BS AS,<br>ou=SUBSECRETARIA DE GOBIERNO DIGITAL,<br>serialNumber=CUIT 30715471511<br>Date: 2020.06.30 17:47:28 -03